# **Tracking Space Activity with Content Flow**

Requires **CONTENT FLOW**

### Tracking Space Activity with Content Flow

### Prompt

Set up powerful and actionable analytics to learn about space views over time.

### Outcome

Replace me with a more complete explanation of what this how-to accomplishes.

### **Steps**

#### **Navigate to the Page Statuses configuration page.**

Only users with [System Administrator](https://www.brikit.com/display/glossary/System+Administrator) privileges may access this page. There are two ways to get there:

1. Navigate via [Confluence Administration menu:](https://www.brikit.com/display/glossary/Confluence+Administration+Menu)

Gear icon **in the [Confluence header](https://www.brikit.com/display/glossary/Confluence+Header)** General Configuration Space Activity link, under Brikit Content Flow in the sidebar

2. Direct URL:

<your [Confluence base URL](https://www.brikit.com/display/glossary/Confluence+Base+URL)>/contentflow/global/spaceactivity.action

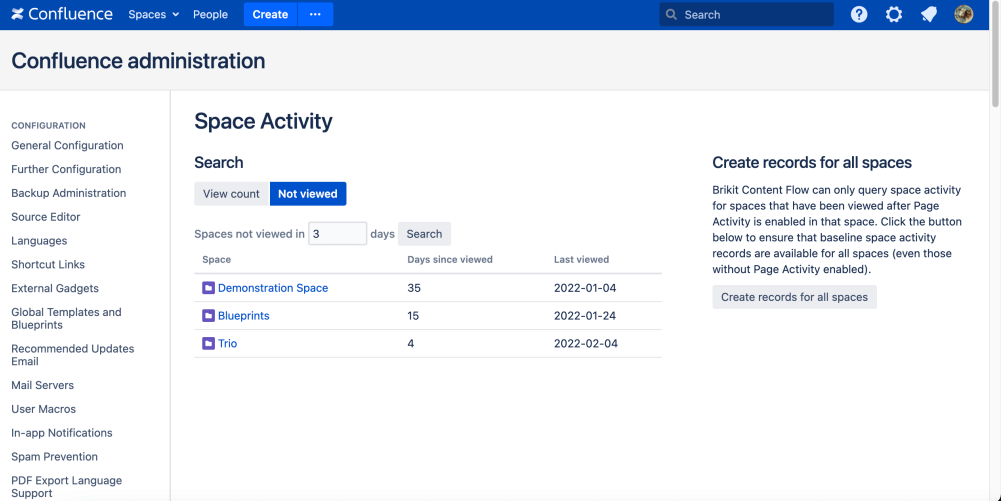

#### **Create reports to see Space Activity**

Click "View count" or "Not viewed", enter the number of days, and click "Search". This will return a list of spaces that have been viewed (or not viewed) since the days you specified, along with their view count, days since viewed, or last viewed date (depending on the option selected).

### **Note**

#### **Set the baseline space activity** Λ

Brikit Content Flow can only query space activity for spaces that have been viewed after [Page Activity is enabled](https://www.brikit.com/display/manual/Tracking+Page+Activity+with+Content+Flow) in that space. Click the "Create records for all spaces" button to ensure that baseline space activity records are available for all spaces (even those without Page Activity enabled).

## Warning

### Info Related

- [Tracking Page Activity with Content Flow](https://www.brikit.com/display/manual/Tracking+Page+Activity+with+Content+Flow)
- [Creating a Review or Archive Policy](https://www.brikit.com/display/manual/Creating+a+Review+or+Archive+Policy)
- [How to Use Labels and Macros to Track Work](https://www.brikit.com/display/manual/How+to+Use+Labels+and+Macros+to+Track+Work)